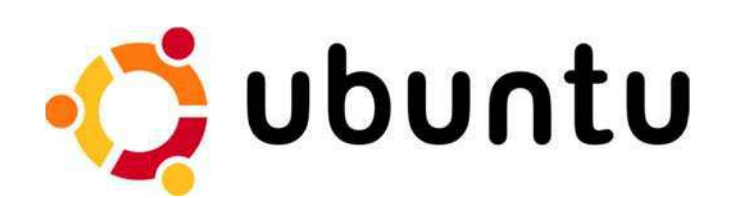

# **Installation d'un serveur FTP (File Transfert Protocol) sous Ubuntu Server 12.10**

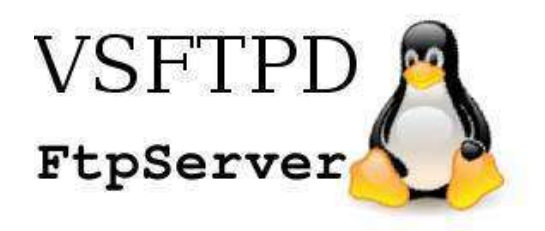

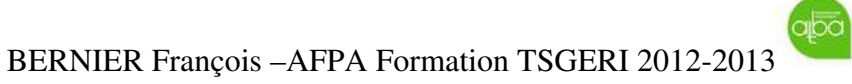

# Table des matières

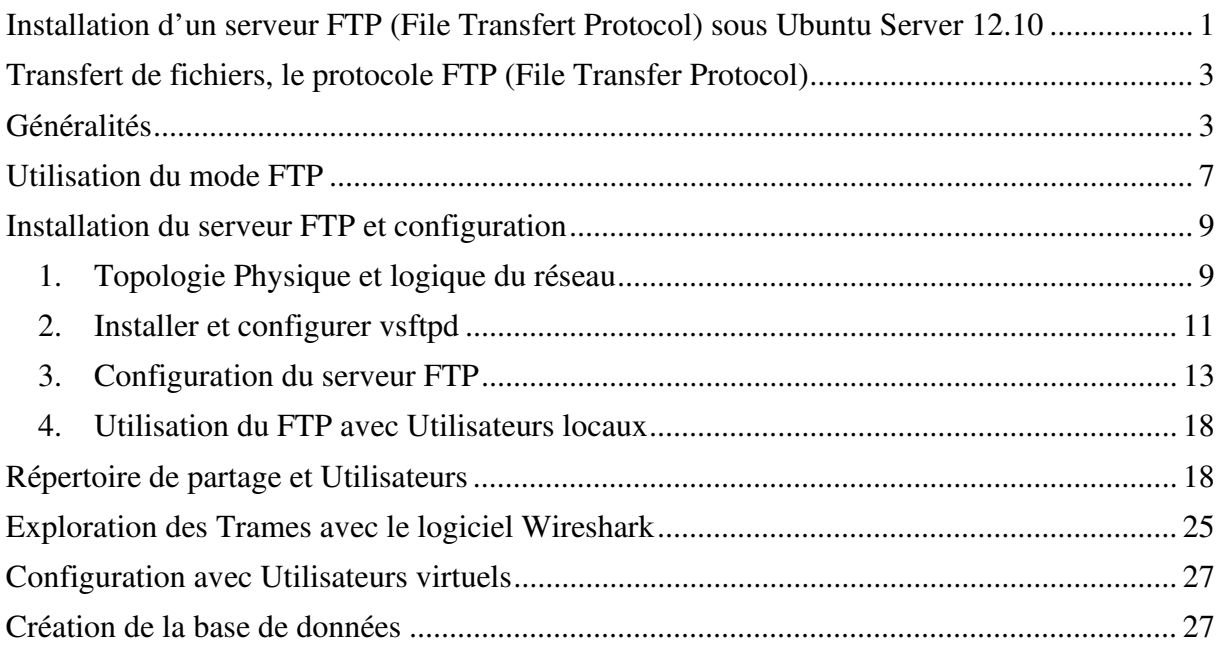

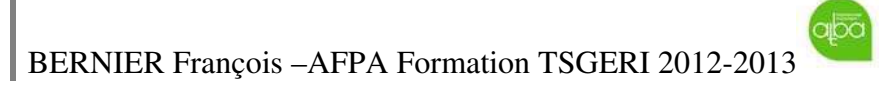

# **Transfert de fichiers, le protocole FTP (File Transfer Protocol)**

# **Généralités**

 Le *File Transfer Protocol* (protocole de transfert de fichiers), ou FTP, est un protocole de communication dédié à l'échange informatique de fichiers sur un réseau TCP/IP. Il intervient au niveau de la couche application du modèle OSI (couche n°7) et utilise TCP comme protocole de transport. Le protocole FTP est décrit dans la RFC 959.

**FTP** est un service standard d'Internet pour le transfert de fichiers. Il est important de faire la différence entre le **transfert de fichiers**, qui est réalisé par **FTP**, et l'**accès aux fichiers** à travers un réseau qui est fourni par des applications telles que **NFS** (**N**etwork **F**ile **S**ystem de Sun). Le transfert de fichier consiste à recopier un fichier complet d'un système à un autre. Pour utiliser **FTP**, il faut posséder un compte sur le système distant pour pouvoir s'y connecter. Dans le cas de **FTP** anonyme, il n'y a pas besoin de compte.

**FTP** a été conçu dès l'origine pour fonctionner entre des machines différentes, exécutant des systèmes d'exploitation différents, utilisant des structures de fichiers différentes et éventuellement des jeux de caractères différents. Alors que **telnet** utilise un seul standard (ASCII NVT) auquel doivent se conformer les deux machines, **FTP** gère toutes les différences entre les systèmes en supportant un nombre limité de types de fichiers (ASCII, binaires, ...) et de structures de fichiers (à flux d'octets ou orientés enregistrements).

**FTP** est un protocole orienté connexion. C'est-à-dire qu'il y a trois étapes :

- Etablir une connexion entre le site local et le site distant
- Effectuer les traitements désirés
- Fermer la connexion

**3** 

**FTP** utilise deux connexions TCP pour transférer un fichier :

Une **connexion de contrôle** est utilisée pour acheminer les commandes (ou requêtes) du client vers le serveur et les réponses (ou résultats) du serveur vers le client.

Une **connexion de transfert de données** qui est créée à chaque fois qu'un fichier est transféré entre le client et le serveur.

La figure suivante montre la configuration du client et du serveur et les deux connexions. Elle montre que l'utilisateur n'a pas à s'occuper des commandes et réponses qui sont échangées le long de la connexion de contrôle. Ces détails sont gérés par les interpréteurs de protocole. L'élément appelé « interface utilisateur » gère le type d'interface utilisé pour gérer le transfert de fichiers : interface en fenêtre, en mode ligne ou à partir d'un programme (script shell par exemple).

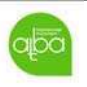

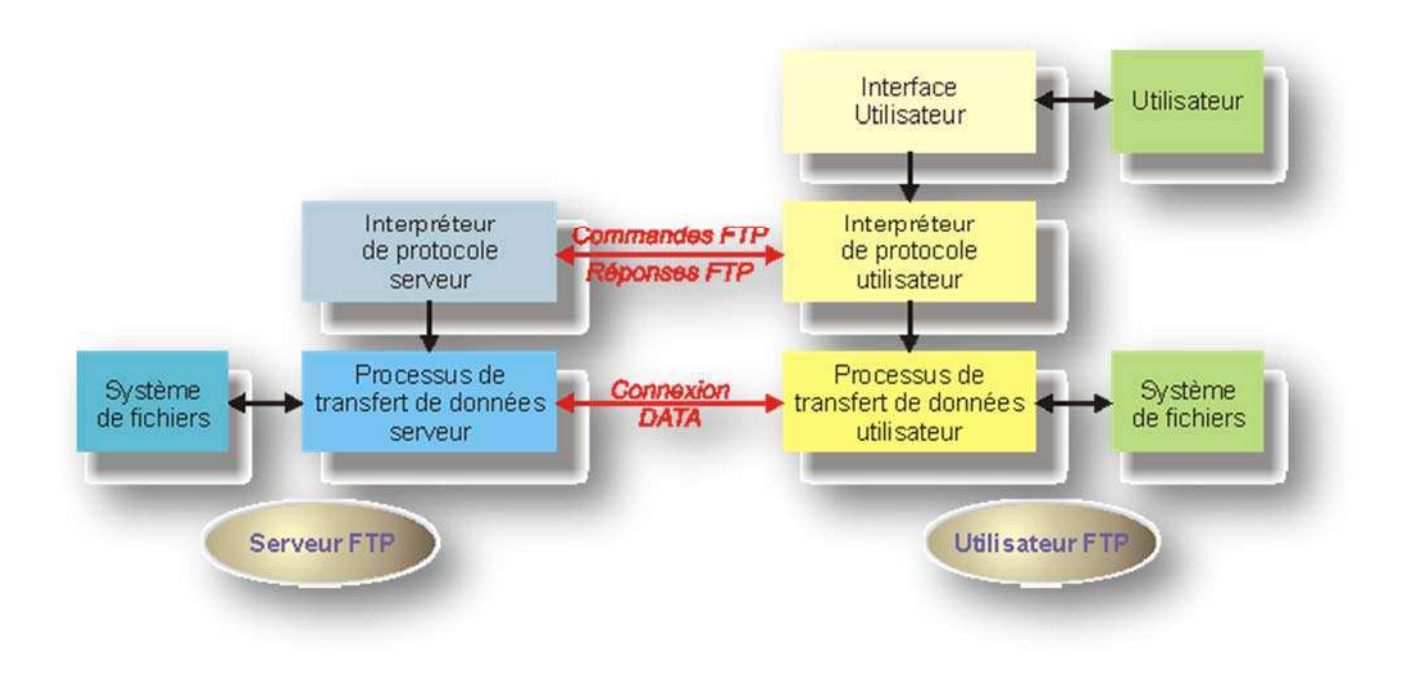

Pour la connexion de contrôle, le numéro de port utilisé par le serveur *ftp* est 21. C'est un port réservé (*well-known port*) qui est décrit dans le fichier **/etc/services**. Le client, quand à lui obtient un numéro de port dynamiquement.

Pour la connexion de transfert de données, le numéro de port utilisé par le serveur *ftp* est 20. Le client, quand à lui, obtient un numéro de port dynamiquement.

 De nombreux choix de représentation des données sont fournis par la spécification du protocole **FTP**. Les seuls qui sont encore utilisés aujourd'hui sont les types ASCII et binaires (BINARY ou IMAGE).

On utilise le mode ASCII lorsque les fichiers échangés ne contiennent que des caractères éditables. Dans ce cas, il y a prise en compte des différences entre les machines (traduction des séquences de retour à la ligne notamment). Les fichiers exécutables sont en mode binaire. En général, c'est l'utilisateur qui doit choisir le mode de transfert (par défaut c'est en général le mode ASCII qui est utilisé). Dans le doute, il vaut toujours mieux utiliser le mode binaire.

 Il permet, depuis un ordinateur, de copier des fichiers depuis ou vers un autre ordinateur du réseau, d'administrer un site web, ou encore de supprimer ou modifier des fichiers sur cet ordinateur.

FTP obéit à un modèle client-serveur, c'est-à-dire qu'une des deux parties, le client, envoie des requêtes auxquelles réagit l'autre, appelé serveur.

En pratique, le serveur est un ordinateur sur lequel fonctionne un logiciel lui-même appelé serveur FTP, qui rend publique une arborescence de fichiers similaire à un système de fichiers Unix. Pour accéder à un serveur FTP, on utilise un logiciel client FTP (possédant une interface graphique ou en ligne de commande). Pour un OS MS-Windows, Filezilla est une référence de client FTP.

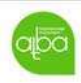

**4** 

**FTP** utilise 2 circuits distincts au lieu d'un seul : le premier est utilisé comme canal de contrôle à travers lequel le client envoie les commandes au serveur et/ou le serveur envoie les messages de réponse au client.

Le second canal est dédié uniquement et strictement au transfert des fichiers, ce qui inclut aussi bien l'envoi de fichier au client depuis le serveur que les informations de répertoires du serveur au client.

**FTP** peut s'utiliser de deux façons différentes :

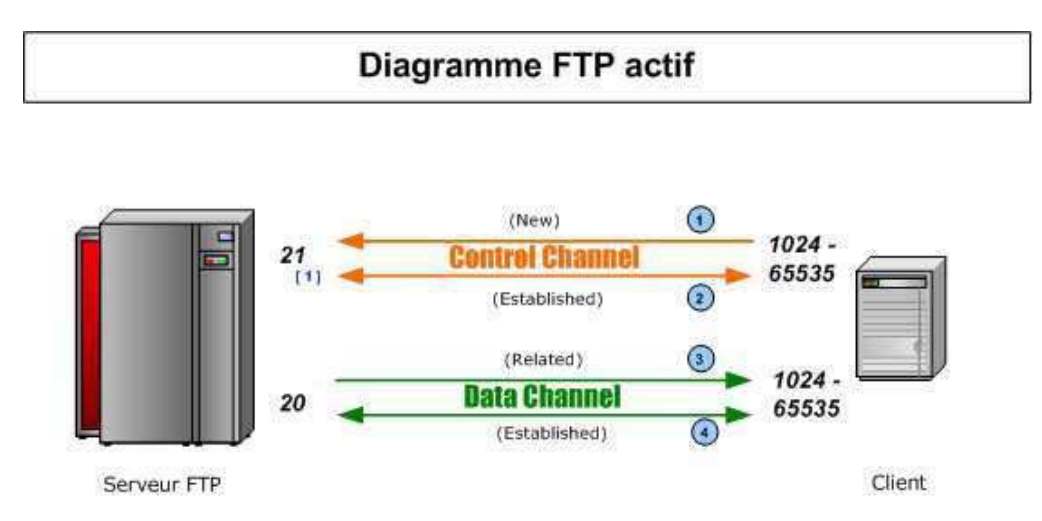

En mode actif, c'est le client FTP qui détermine le port de connexion à utiliser pour permettre le transfert des données. Ainsi, pour que l'échange des données puisse se faire, le serveur FTP initialisera la connexion de son port de données (port 20) vers le port spécifié par le client.

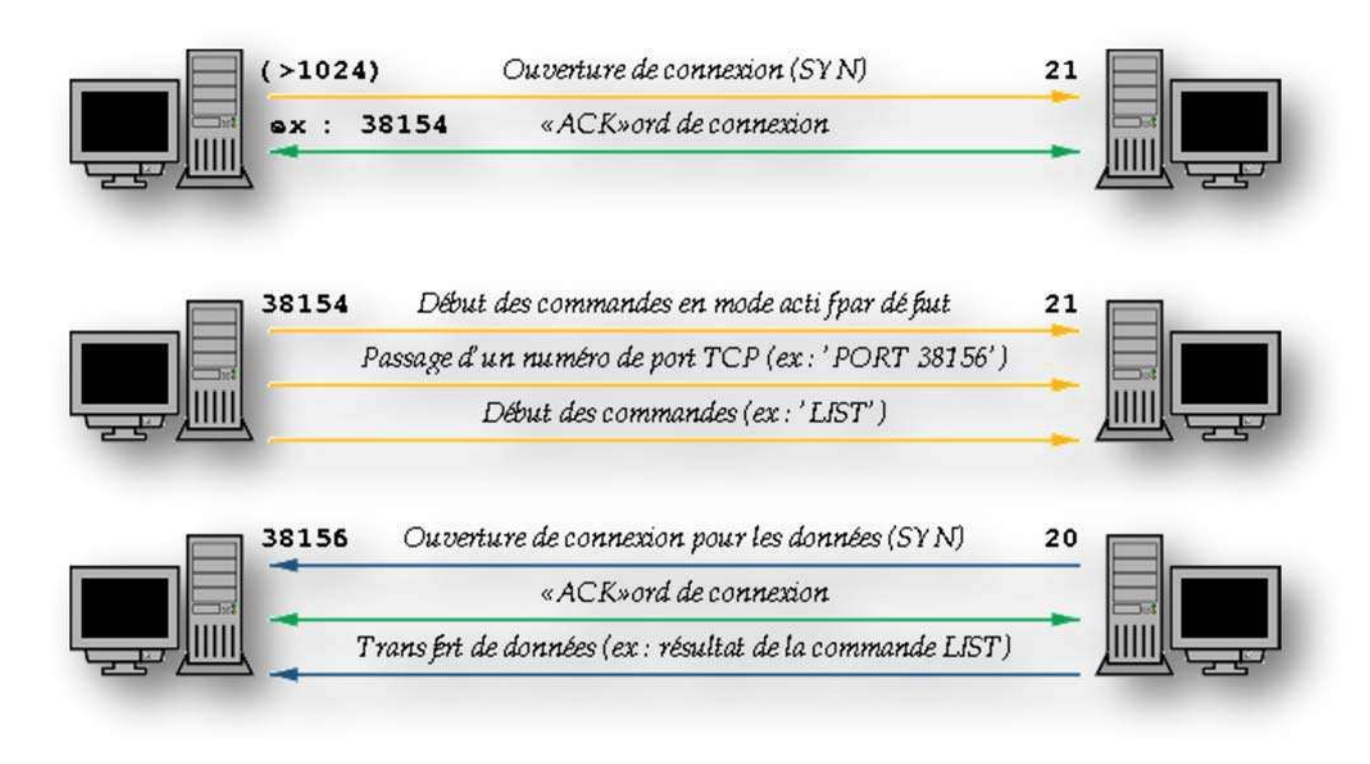

qba

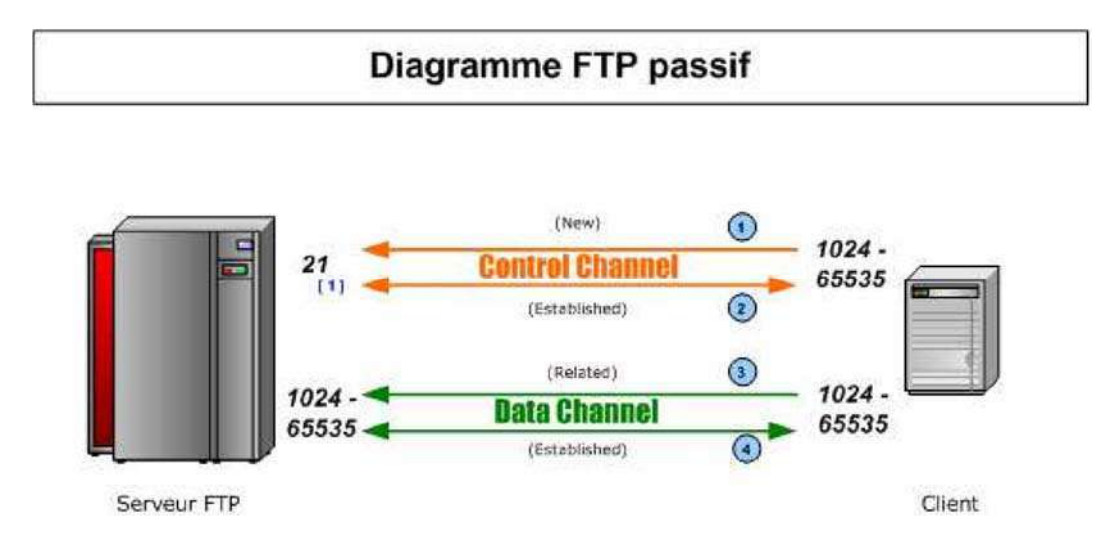

En mode passif, le serveur FTP détermine lui-même le port de connexion à utiliser pour permettre le transfert des données (data connexion) et le communique au client. En cas de présence d'un pare-feu devant le serveur, celui-ci devra être configuré pour autoriser la connexion de données. L'avantage de ce mode est que le serveur FTP n'initialise aucune connexion. Ce mode fonctionne sans problèmes avec des clients derrière une passerelle NAT. Pour résumer, si l'on doit passer un pare-feu, il vaut mieux utiliser le mode passif, car le mode actif risque de se solder rapidement par un échec.

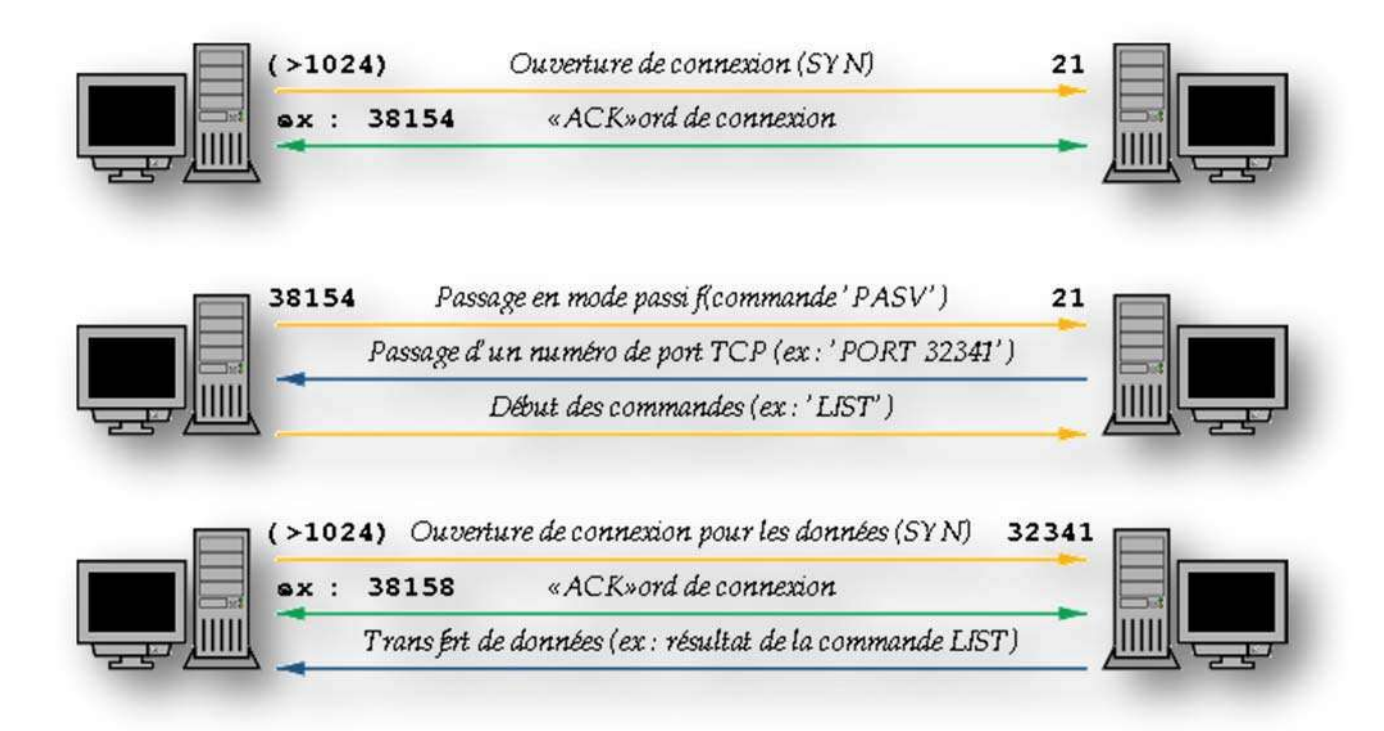

**6** 

# **Utilisation du mode FTP**

Une session FTP commence quand le client FTP démarre, un serveur FTP doit être spécifié et la connexion initialisée.

Dès que l'utilisateur s'est identifié et son mot de passe accepté par le serveur, l'utilisateur essaye généralement de localiser les fichiers qui l'intéressent et les récupère depuis le serveur sur le poste local. Dès que tous les transferts sont terminés, l'utilisateur termine sa connexion.

Le circuit de contrôle FTP reste actif pendant toute la session, en revanche, le circuit de transfert n'existe lui que le temps de l'envoi des données. Cette séparation en 2 circuits garantie qu'un canal restera ouvert pour transmettre les messages d'erreur si le circuit de transfert est perdu. Une autre raison de ce partitionnement est l'utilisation du transfert de fichiers en mode "stream", plutôt que d'envoyer une balise de fin de fichier, le transfert est considéré comme complet quand le circuit est fermé. Le résultat est donc que chaque fois qu'un fichier a été envoyé, le circuit de transfert se ferme et le circuit de contrôle en ouvre un autre. Si une erreur provoque la fermeture du circuit de transfert, le module de contrôle considérera le fichier comme envoyé et un fragment du fichier restera dans le système de fichiers du destinataire.

FTP est fourni en standard sous diverses plateformes, dont MacOS, UNIX, Microsoft Windows, Linux, ...

La commande pour initier une session FTP est généralement la suivante:

## **ftp nom\_serveur**

où **nom\_serveur** représente le nom (ou l'adresse IP) du serveur FTP auquel on désire se connecter.

# Administration Réseau sous Ubuntu SERVER 12.10-Serveur FTP

Commandes FTP :

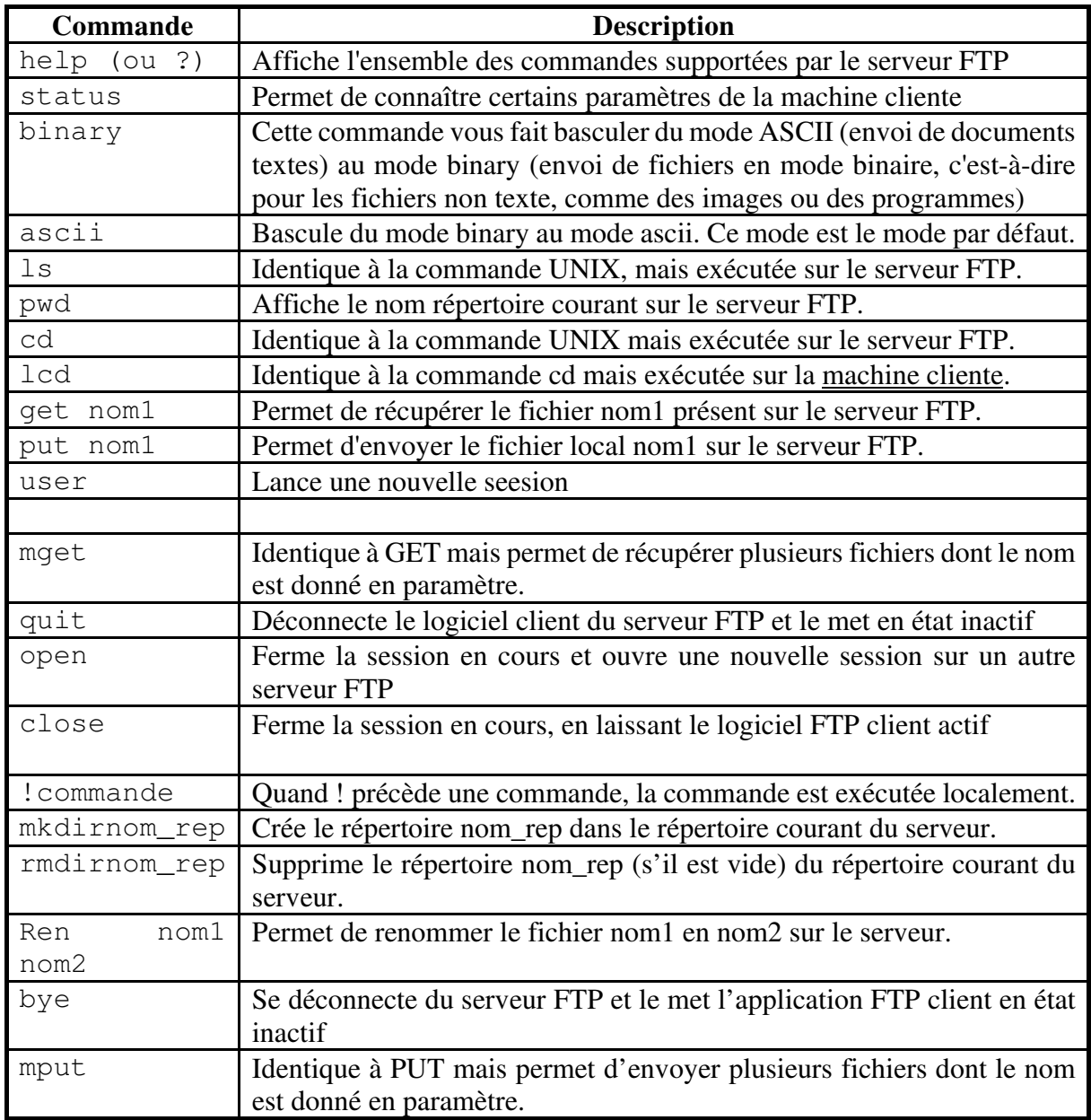

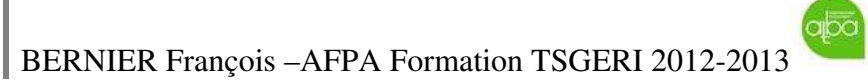

**8** 

# **Installation du serveur FTP et configuration**

# **1. Topologie Physique et logique du réseau**

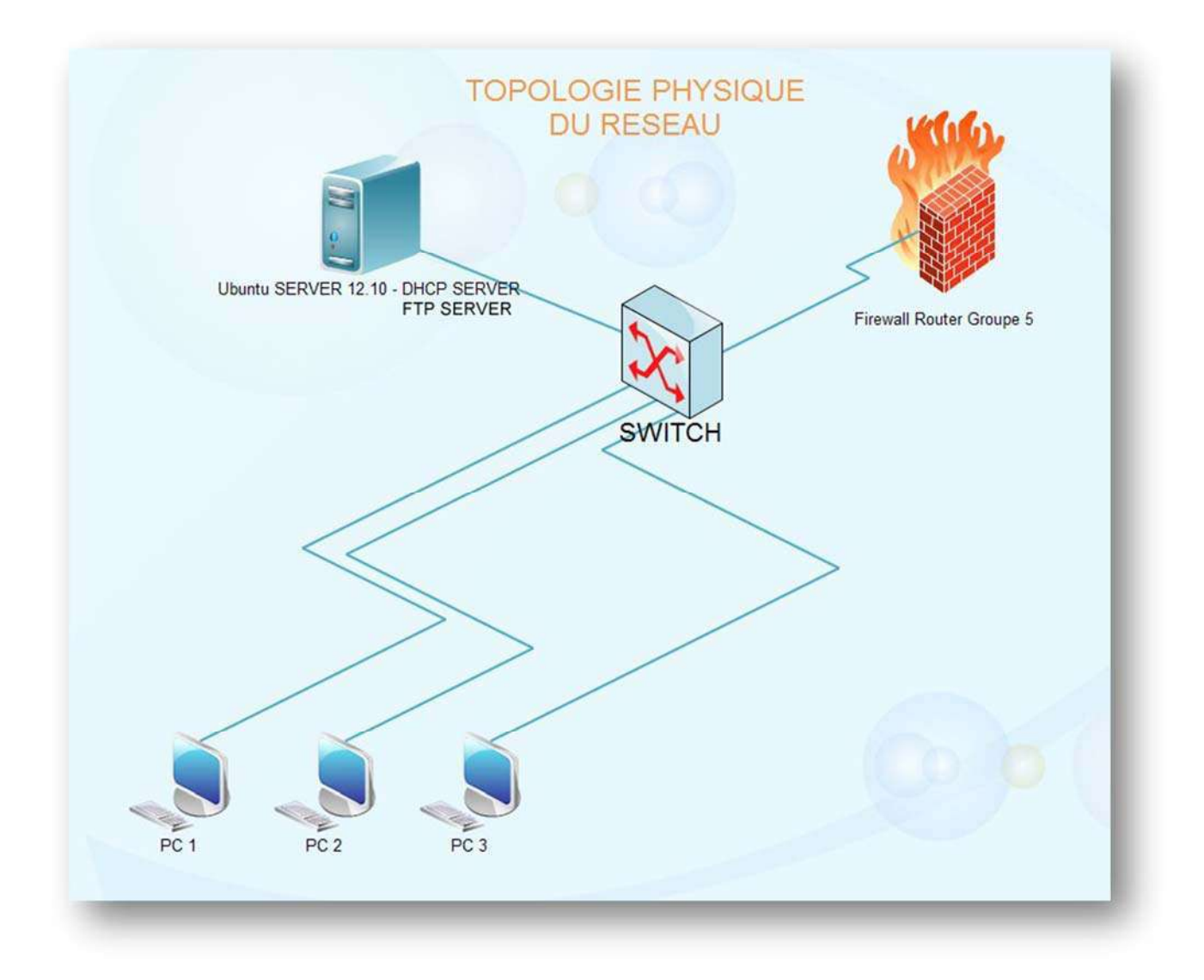

Nous disposons de 4 postes :

- 1 sera configuré comme SERVEUR FTP
- 3 Clients

# Administration Réseau sous Ubuntu SERVER 12.10-Serveur FTP

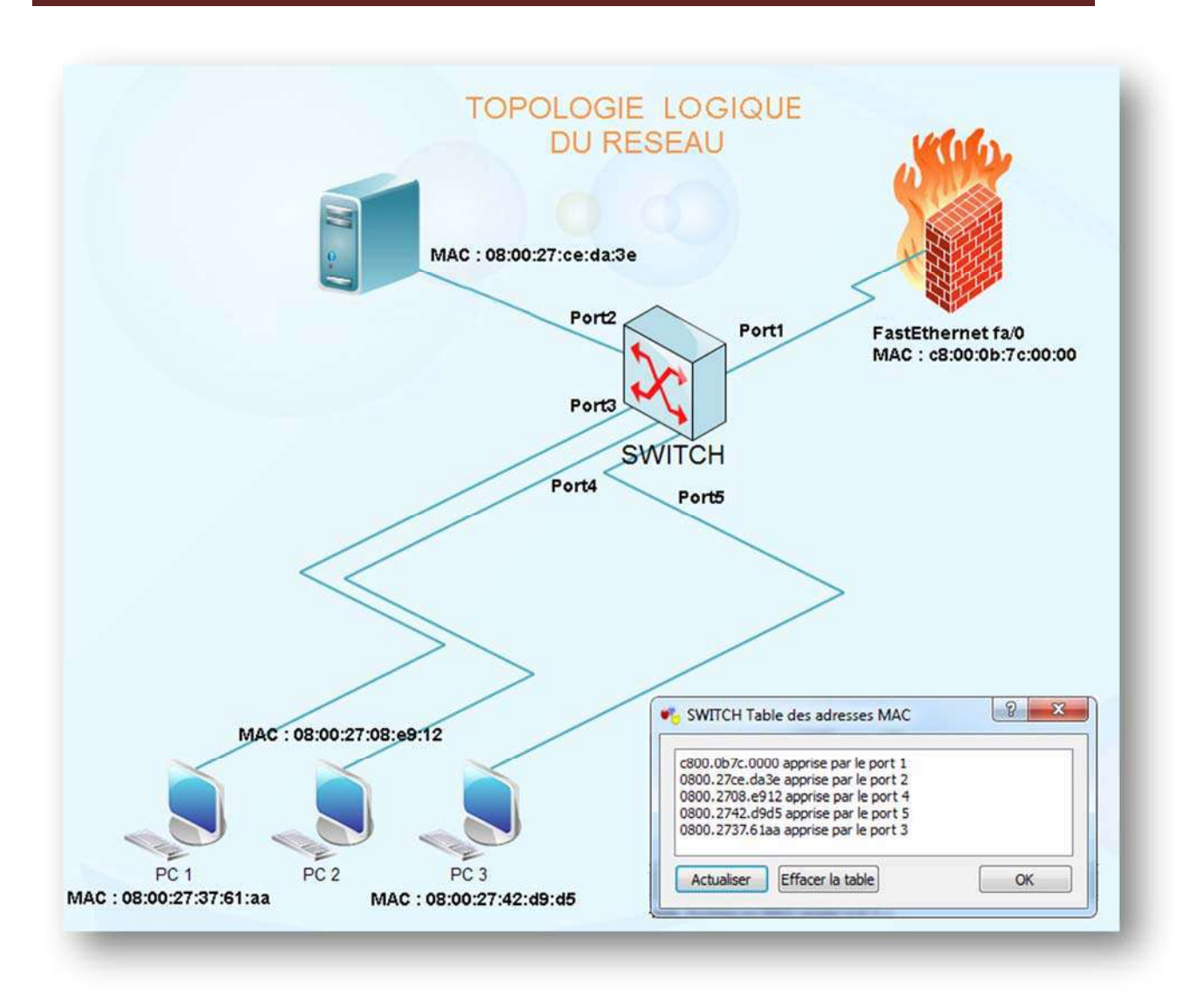

# **2. Installer et configurer vsftpd**

La création d'un serveur FTP est une étape importante pour qui veut faire du web, il existe bien d'autre système pour faire du transfert de fichier mais celui-ci est le plus simple. Ce n'est pas le plus sécurisé tout de même.

En effet un serveur FTP classique comme '**proftpd**' envoie les informations de connexion en clair! Donc si vous utiliser un réseau public, réfléchissez bien avant de vous connecter à votre serveur FTP quelqu'un de mal intentionné pourrait sniffer le réseau pour récupérer vos identifiants de connexion.

**vsftpd** (pour Very Secure FTP Daemon) s'annonce lui-même comme étant "probablement le plus sûr et le plus rapide des serveurs FTP pour systèmes Unix". Il fait ce que l'on appelle du FTPS ou encore SFTP c'est-à-dire qu'il utilise le protocole SSL/TLS .

La configuration portera essentiellement sur deux usages :

- utilisation du FTP avec utilisateurs locaux
- utilisation du FTP avec des utilisateurs virtuels qui peuvent uploader

L'environnement est un serveur **Ubuntu** en version 12.04 LTS muni d'un noyau Linux en version 3.5.0 , la version de **vsftpd** est la 2.3.5

Sous Debian (Ubuntu), cela s'effectue très simplement en installant le paquetage " vsftpd ".

Effectuer une mise à jour des paquetages disponibles en mode terminal :

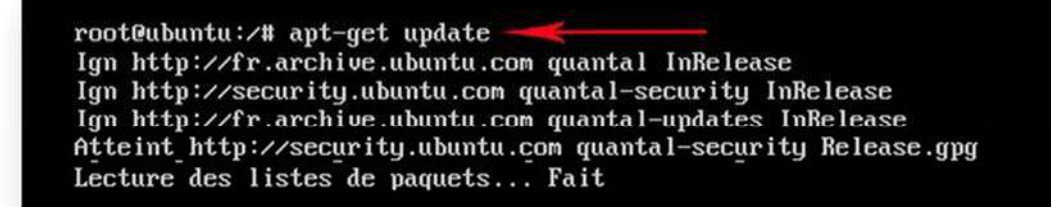

**11** 

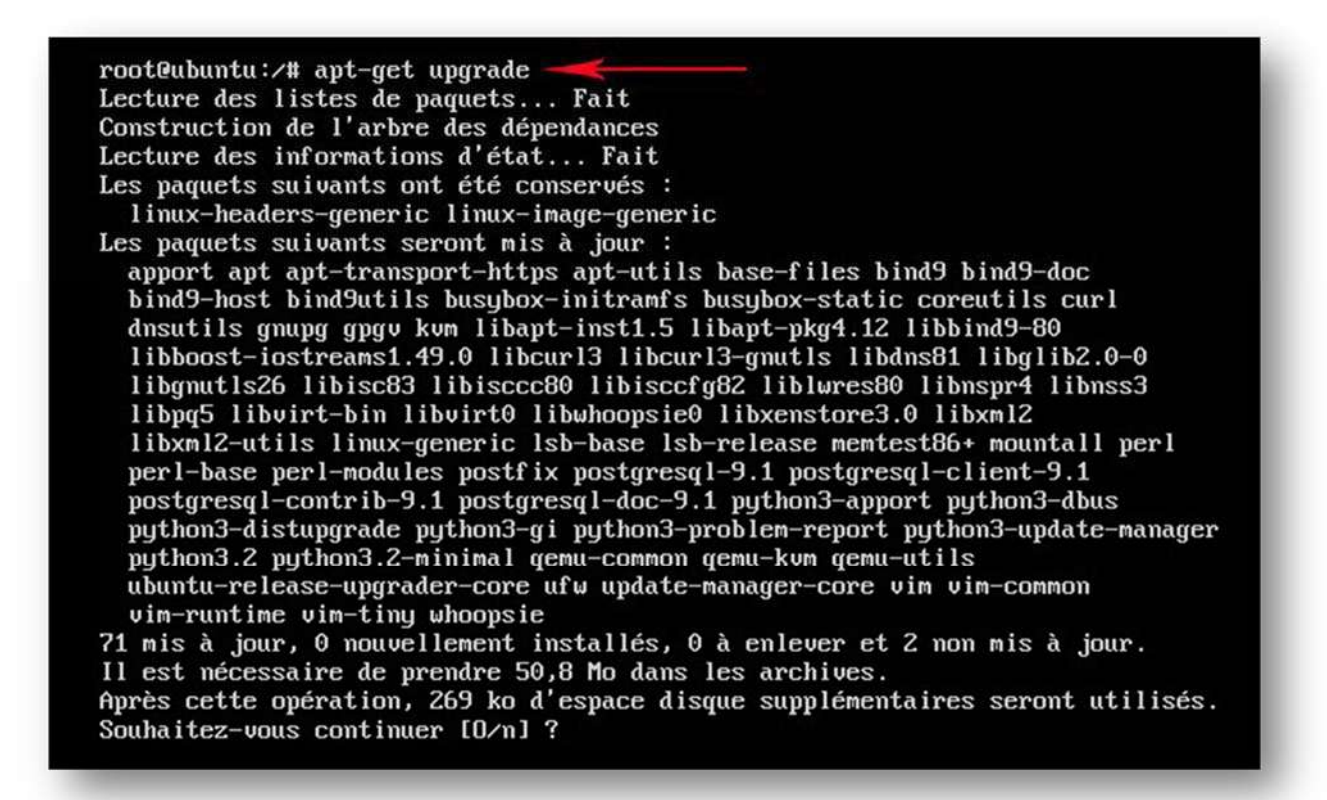

 $\triangleright$  Vérifier que le paquetage existe bien :

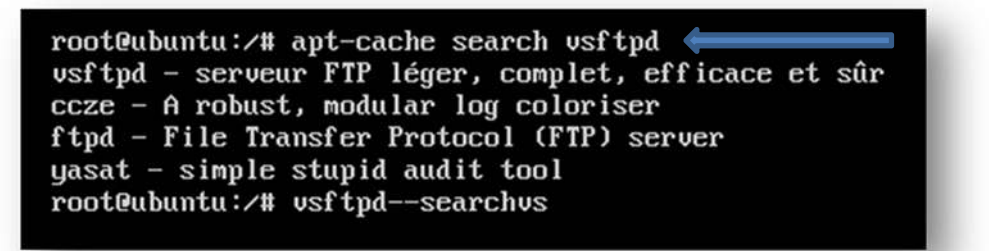

Effectuer l'installation du paquetage " **vsftpd** "

root@ubuntu:/# apt-get install vsftpd 4

apa

A ce stade nous pouvons effectuer un premier essai du serveur ftp : En mode terminal accéder au serveur ftp de la façon suivante :

```
root@Ubuntu-SERVER-64:/# ftp 172.25.205.250
Connected to 172.25.205.250.
220 (usFTPd 2.3.5)
Name (172.25.205.250:fbernier):
```
Si vous connaissez l'adresse Ip de votre serveur, remplacer l'adresse située après FTP ( 172.25.205.250) par la vôtre ou mettez « **localhost** » à la place puisque pour le moment nous accédons au serveur FTP par lui-même.

A l'installation, le serveur est configuré en mode anonyme il n'y a donc pas de nom d'USER et de mot de passe à saisir.

Pour sortir du serveur taper « **exit** »

# **3. Configuration du serveur FTP**

**vsftpd** se configure via le fichier **vsftpd.conf** , positionné dans **/etc** sur la majorité des distributions.

Le fichier de configuration par défaut est très restrictif, il n'autorise que les connexions anonymes, en lecture seul.

Il fait écouter le serveur sur toutes les interfaces disponibles, sur le port 21, et peut être tout à fait suffisant pour mettre en place un simple partage de fichier accessible à tous.

Voici un exemple de configuration plus complexe, qui permet d'autoriser les comptes utilisateurs présents sur le serveur à se connecter à leurs dossiers personnels, sans autoriser l'accès anonyme :

Effectuer une copie de sauvegarde du fichier **vsftpd.conf**

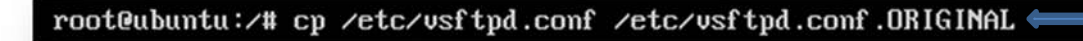

qba

Editons maintenant le fichier de configuration :

root@Ubuntu-SERVER-64:/# vi /etc/vsftpd.conf

### **Détails des fichiers de configuration :**

#### **# Run standalone ?**

#### listen=YES

Le mode standalone indique que le serveur est autonome, et que le service tourne en permanance.

#### **# Allow anonymous FTP ?**

#### anonymous\_enable=no

On refuse **NO** ou on accepte **YES** les connexions en mode anonyme

#### **# On autorise les connexions des utilisateurs locaux.**

#### local\_enable=YES

C'est indispensable pour que les utilisateurs virtuels (mappes sur un utilisateur local) puissent se connecter (les "vrais" utilisateurs locaux sont ensuite désactivés) avec le fichier user\_list

**# Refus des commandes influant sur le système de fichier** (STOR, DELE, RNFR, RNTO, MKD, RMD, APPE and SITE)

#### write\_enable=NO

#### # **LOCAL UMASK**

Le paramètre umask par défaut sur Debian est *022*, cela signifie que les fichiers (et les répertoires) peuvent être lus et accédés par le groupe de l'utilisateur et par tout autre utilisateur du système.

Le **umask** définit les permissions par défaut d'un répertoire ou d'un fichier créé.

Quand vous créez un fichier, par exemple avec la commande **touch**, ce fichier par défaut possède certains droits. Ce sont **666** pour un fichier (**-rw-rw-rw-**) et **777** pour un répertoire ( **rwxrwxrwx**), ce sont les droits maximum. Vous pouvez faire en sorte de changer ces paramètres par défaut. La commande **umask**est là pour ça.

Pour un fichier, si vous tapez **umask 022**, vous partez des droits maximum **666** et vous retranchez **022**, on obtient donc **644**, par défaut les fichiers auront comme droit **644** (**-rw-r-r--** ).

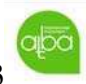

**14** 

# Administration Réseau sous Ubuntu SERVER 12.10-Serveur FTP

Pour un répertoire, si vous tapez **umask 022**, vous partez des droits maximum **777** et vous retranchez **022**, on obtient donc **755**, par défaut les fichiers auront comme droit **644** (**-rwxrxr-x**).

local\_umask=022

## **# On interdit ou autorise l'upload anonyme**

anon\_upload\_enable=NO

**# Idem pour la création de répertoires** 

anon\_mkdir\_write\_enable=NO

**# On demande à ce que les actions des utilisateurs soient "loggées"** 

xferlog\_enable=YES

**# dirmessage\_enable active l'affichage des fichiers .message à l'entrée dans les répertoires**.

dirmessage\_enable=YES

**# Les heures d'enregistrement des fichiers seront affichées à l'heure locale** 

use\_localtime=YES

**# On demande à ce que les actions d' Upload et de Download des utilisateurs soient "loggées"**

xferlog\_enable=YES

**# On verifie que la commande PORT provienne bien du port 20 de la machine cliente** 

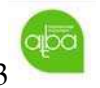

connect\_from\_port\_20=YES

## **# Définition du chemin du fichier où seront enregistrés les logs /var/log/vsftpd.log**

xferlog\_file=/var/log/vsftpd.log

## **# On déclare les valeurs de timeout.**

*#Temps avant déconnexion sur une session inactive* idle\_session\_timeout=300

*#Temps avant déconnexion sur une session active* data\_connection\_timeout=120

connect\_timeout=60 accept\_timeout=60

#### **# Par sécurité, on interdit la commande ABOR**

Cette commande (*abort*) indique au serveur DTP d'abandonner tous les transferts associés à la commande précédente. Si aucune connexion de données n'est ouverte, le serveur DTP ne fait rien, sinon il la ferme. Le canal de contrôle reste par contre ouvert.

async\_abor\_enable=NO

## **# Les transferts en ASCII sont souvent source de confusions**

ascii\_upload\_enable=NO ascii\_download\_enable=NO

## **# Bannière d'acceuil du site FTP**

ftpd\_banner=Bienvenue sur ce site FTP

## **# On limite les utilisateurs a leur repertoire**

chroot\_local\_user=YES chroot\_list\_enable=NO

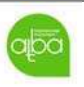

## **Le chroot des utilisateurs :**

Il y a trois possibilités de configuration en ce qui concerne le chroot des utilisateurs. La prison est le répertoire de l'utilisateur.

1. Tous les utilisateurs sont dans une prison :

chroot\_local\_user=YES chroot\_list\_enable=NO

2. Seul quelques utilisateurs sont dans une prison :

chroot\_local\_user=NO chroot\_list\_enable=YES

3. Seul quelques utilisateurs sont "libres" :

chroot\_local\_user=YES chroot\_list\_enable=YES

Pour les cas 2 et 3, il vous faudra créer un fichier **/etc/vsftpd.chroot\_list** contenant la liste des utilisateurs "en prison" (pour le cas 2) ou "libres" (pour le cas 3).

A ce stade, nous avons donc un serveur FTP qui autorise tous les utilisateurs locaux à accéder à leurs répertoires personnels, et qui refuse toute forme de connexion anonyme avec la configuration suivante :

1 2 3 4 5 6 7 8 9 10 11 12 xferlog\_file=/var/log/vsftpd.log 13 xferlog\_std\_format=YES 14 15 16 17 18 19 20 listen=YES anonymous\_enable=NO local\_enable=YES write\_enable=YES local\_umask=022 anon\_upload\_enable=NO anon\_mkdir\_write\_enable=NO dirmessage\_enable=YES use\_localtime=YES xferlog\_enable=YES connect\_from\_port\_20=YES lidle\_session\_timeout=600 data\_connection\_timeout=120 async\_abor\_enable=NO ascii upload enable=NO ascii\_download\_enable=NO chroot\_local\_user=YES chroot\_list\_enable=NO

# **4. Utilisation du FTP avec Utilisateurs locaux**

# **Répertoire de partage et Utilisateurs**

Il peut être intéressant de mettre en place un répertoire commun aux utilisateurs, ou ils pourront accéder à des fichiers d'un dossier uniquement en lecture.

Pour cela, il faut créer un espace commun, disons "**partageftp**" :

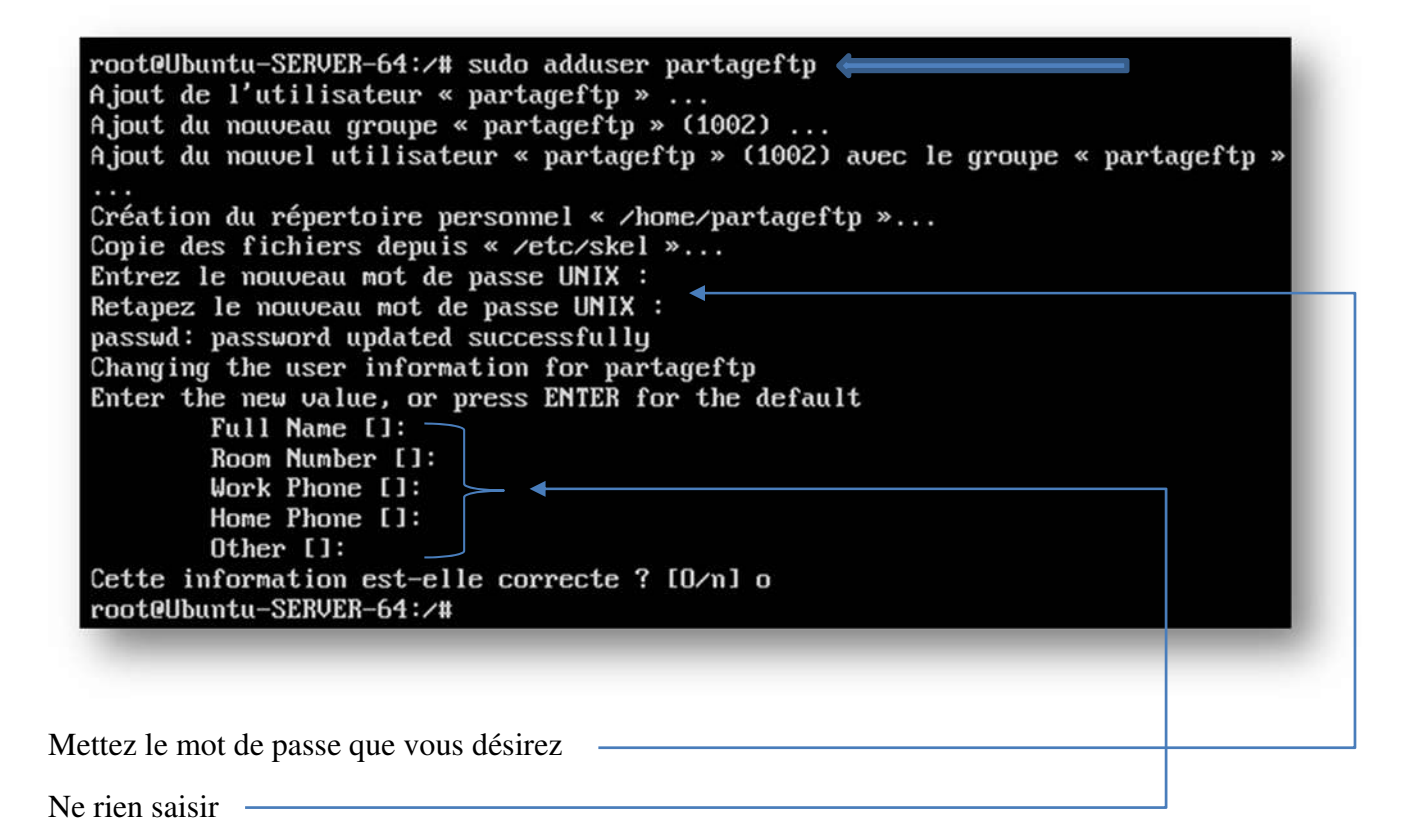

Puis indiquer correctement les droits :

```
root@Ubuntu-SERVER-64:/#
root@Ubuntu-SERVER-64:/# sudo chmod -R 755 /home/partageftp
root@Ubuntu-SERVER-64:/# sudo chown partageftp.partageftp -R /home/partageftp
root@Ubuntu-SERVER-64:/#
```
Créer maintenant 3 utilisateurs :

- Jerome
- Oliver
- Vincent

Adduser ……..

**19** 

Créer ensuite un répertoire "/home/utilisateur/partageftp" **dans le dossier personnel de chaque utilisateur** :

## **\$ mkdir /home/utilisateur/partageftp**

## **\$ sudo chown utilisateur:utilisateur /home/utilisateur/partageftp**

## **\$ sudo chmod 755 /home/utilisateur/partageftp**

Et enfin modifier le fichier **"/etc/fstab"** pour monter automatiquement le répertoire partagé dans le home de chaque utilisateur.

Pour ce faire, il faut ajouter la ligne suivante dans le **fstab**, une ligne par utilisateur différent :

**/home/partage /home/utilisateur/partage auto bind,defaults 0 0** 

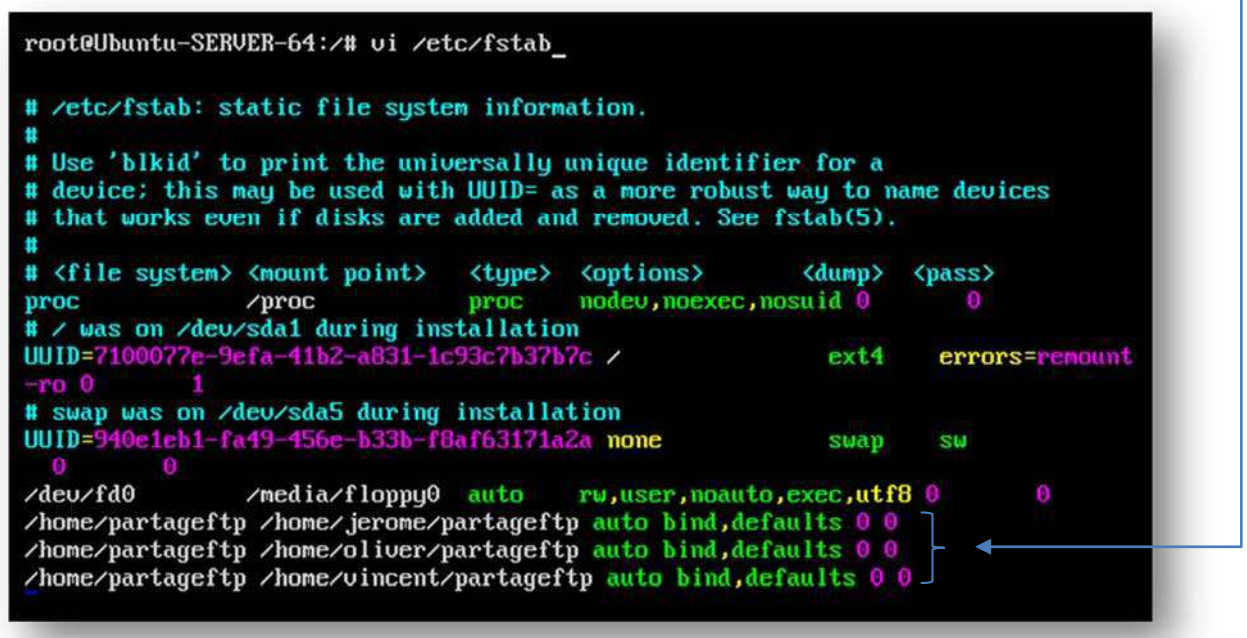

BERNIER François – AFPA Formation TSGERI 2012-2013

Monter ensuite le partage créé pour chacun des utilisateurs avec la commande :

**mount /home/utilisateur/partageftp ( pour les 3 utilisateurs dans notre cas )** 

Tous les utilisateurs disposent donc d'un répertoire "**partageftp**" commun.

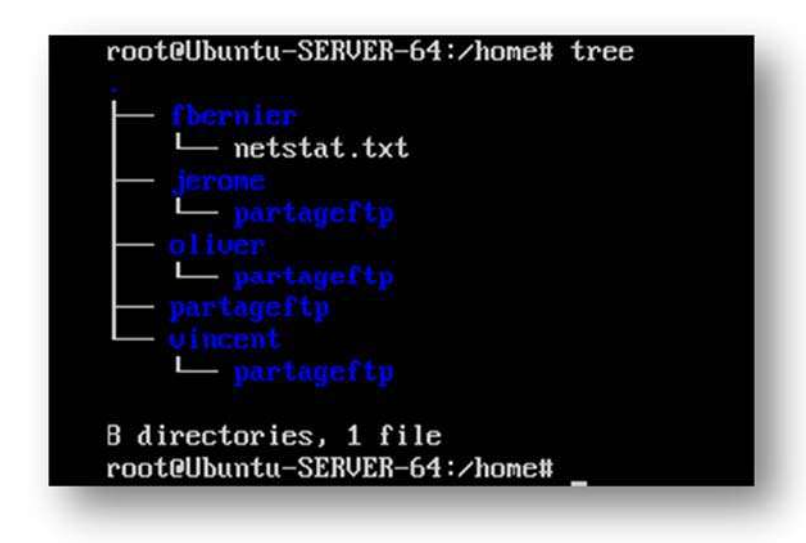

A ce stade vous pouvez enfin tester votre serveur FTP sur un client à l'aide d'un client FTP comme **« FileZilla »**

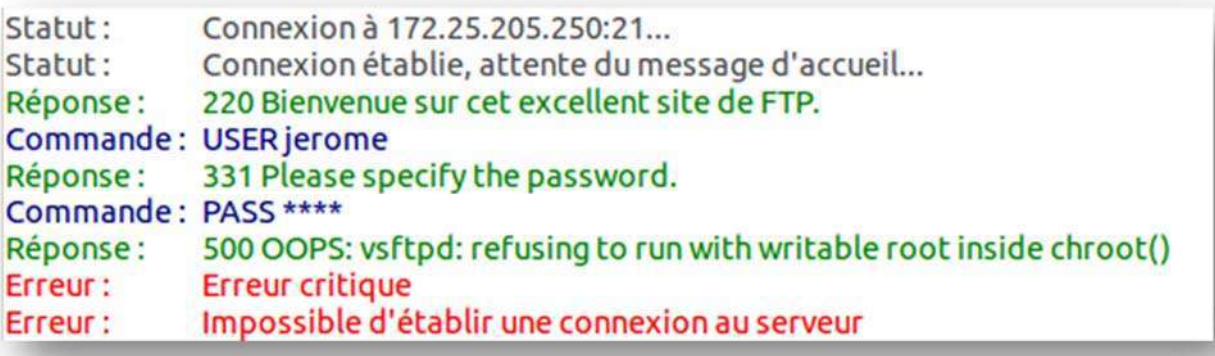

Et vous avez une grande chance de voir apparaître l'erreur suivante :

**500 OOPS: vsftpd: refusing to run with writable root inside chroot()** 

Il s'agit en fait d'un bug dans la version 2.3.5 de **vsftpd** qui empêche un utilisateur de se « logger » avec le répertoire racine accessible en écriture à cause de vulnérabilités possibles.

On pourrait dévier le bug en fixant le répertoire d'accès avec la commande « **local\_root=/home** » dans le fichier **vsftpd.conf ,** dans ce cas l'accès au site FTP

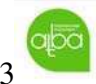

fonctionne , mais l'utilisateur connecté aura accès à tous le répertoire **/home** , donc à tous les répertoire utilisateur.

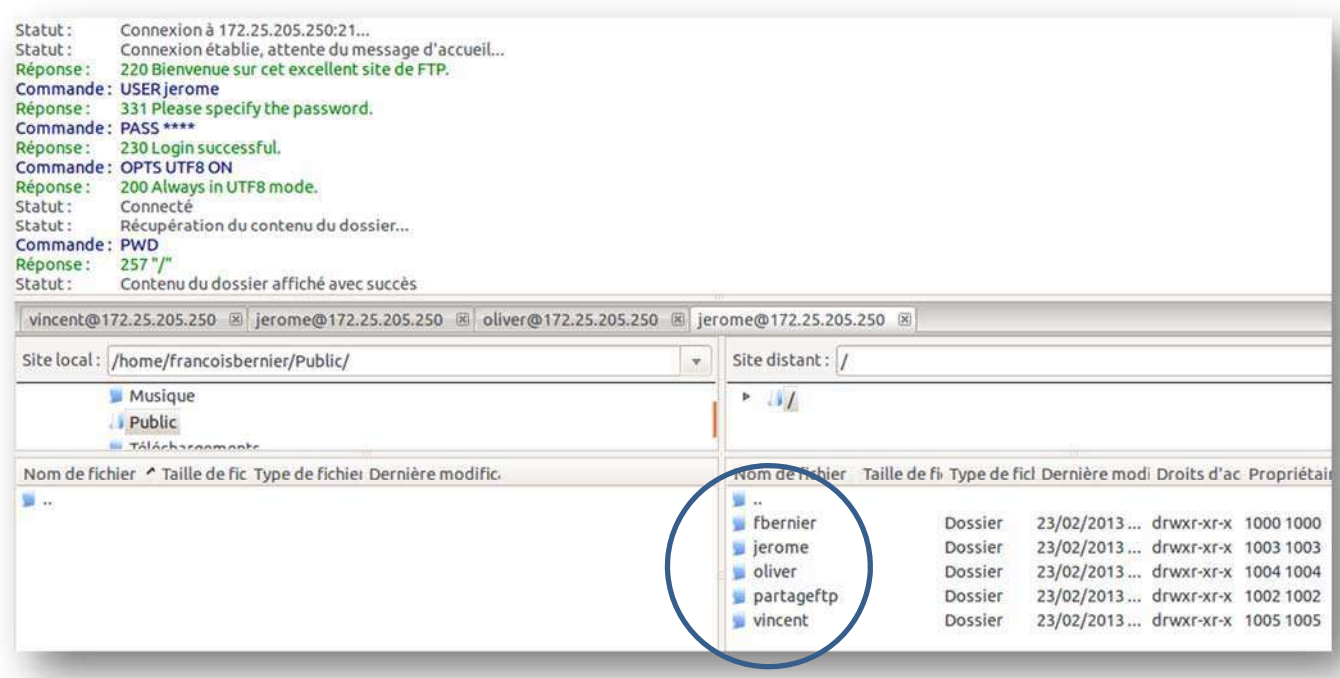

2 solutions s'offrent à vous pour contrer ce problème :

- soit réinstaller une version ultérieure de **vsftpd** qui ne contient pas ce bug.
- Soit d'effectuer une mise à jour de la version de **vsftpd** incluant une option autorisant l'écriture ( la version 3.0.0 de **vsftpd** corrige ce bug , mais n'a toujours pas été intégrée aux mises à jour disponible pour Ubuntu 12….)

La procédure à suivre est la suivante :

Installer le lien vers la version corrigée et réinstaller **vsftpd.** 

**sudo add-apt-repository ppa:thefrontiergroup/vsftpd sudo apt-get update sudo apt-get install vsftpd** 

Il faudra effectuer les modifications suivantes dans le fichier **vsftpd.conf** 

chroot\_local\_user=YES chroot list enable=NO #local\_root=/home

user\_sub\_token=\$USER local\_root=/home/\$USER allow\_writeable\_chroot=YES

Redémarrer le serveur ftp

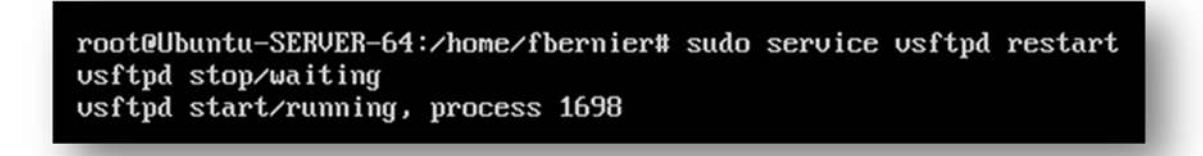

Tester avec FileZilla une connexion du poste client vers le serveur avec un utilisateur

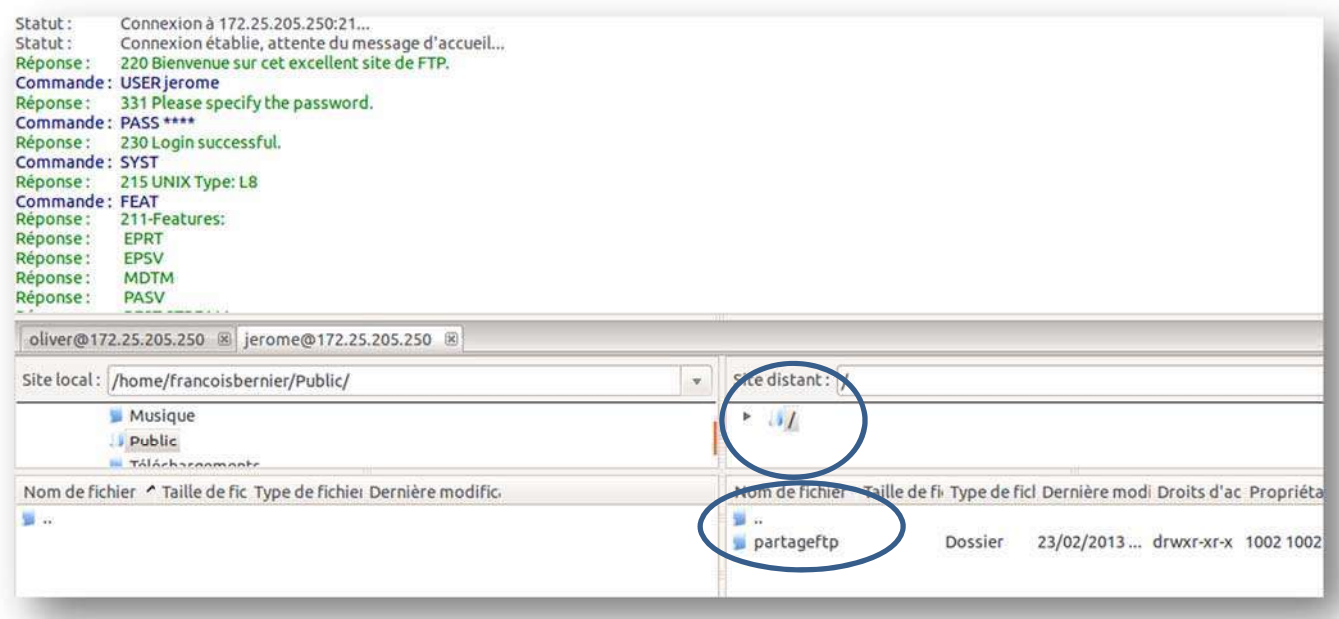

La connexion fonctionne correctement et l'utilisateur est bien « emprisonné » dans son dossier.

Effectuer une copie d'un document quelconque dans le répertoire **/home/partageftp** et ensuite vérifier que ce fichier est bien présent dans le **partageftp** de tous les autres utilisateurs avec la commande **tree** :

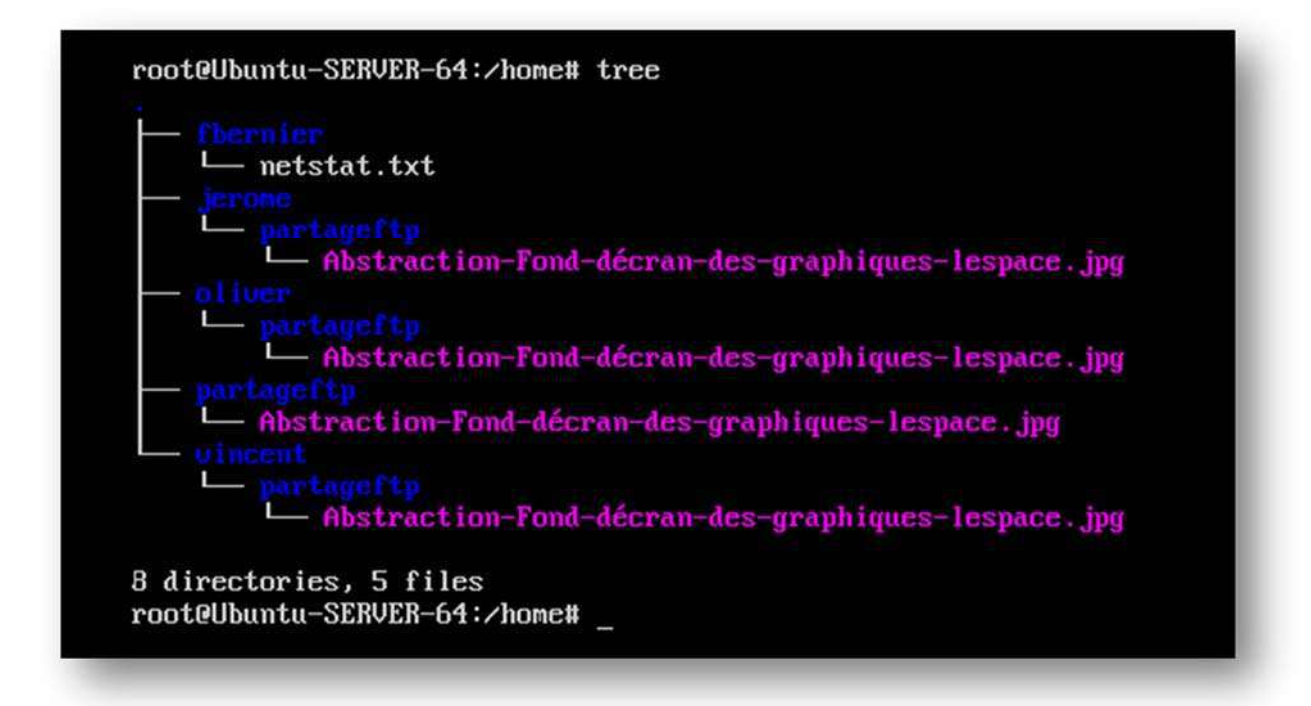

Le partage fonctionne, le fichier apparait bien présent dans le répertoire de partage de chaque utilisateur enregistré.

Pour aller plus loin, il peut aussi être intéressant de disposer d'un répertoire commun accessible en écriture.

Pour cela, il suffit de créer un répertoire dans le "home" de l'utilisateur "partage", et de lui donner les droits adéquats:

**\$ sudo mkdir /home/partageftp/upload** 

**\$ sudo chown partageftp:partageftp /home/partageftp/upload** 

**\$ sudo chmod 777 /home/partageftp/upload** 

qba

On obtient arborescence suivante:

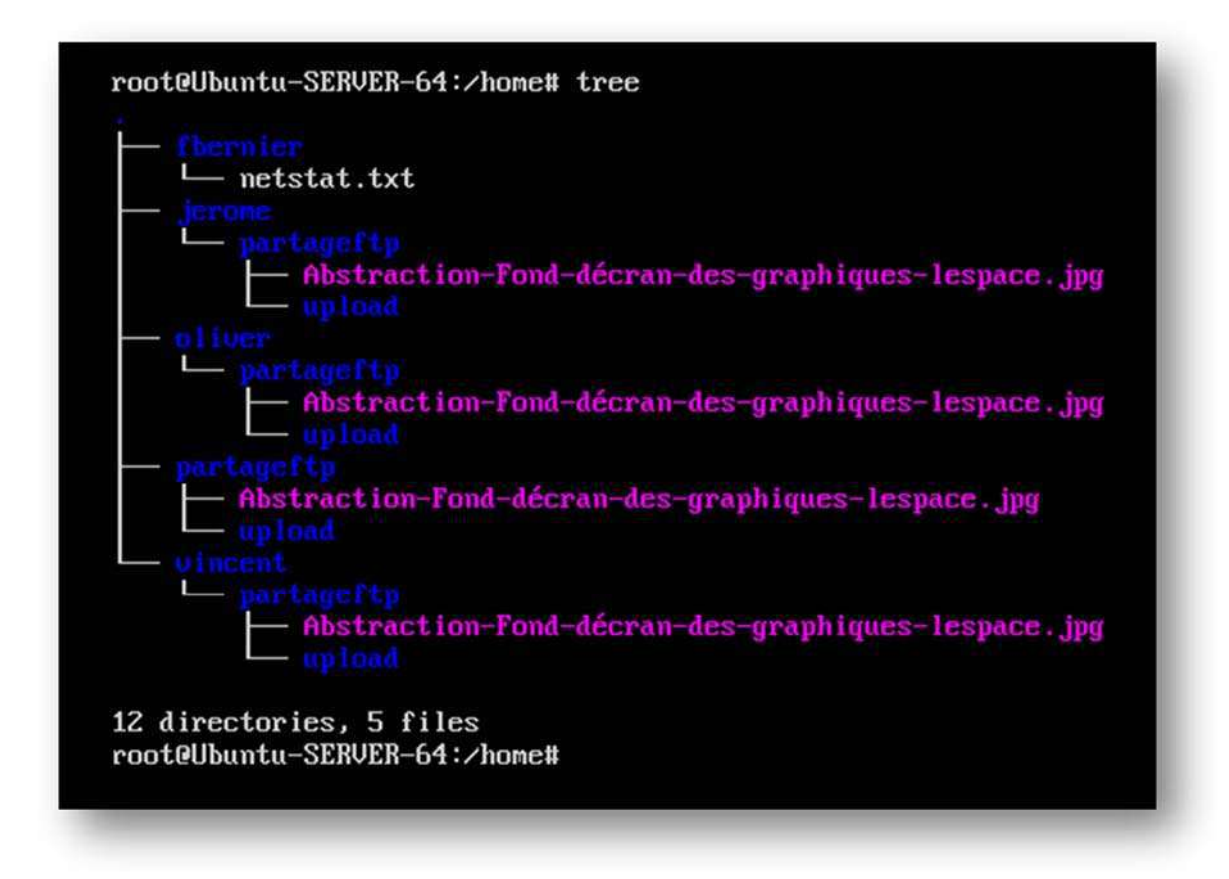

Les utilisateurs disposent donc d'un répertoire d'échange en lecture seule et d'un second en écriture.

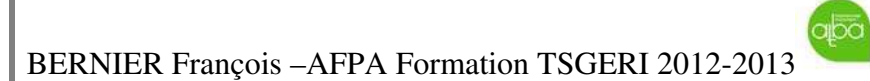

# **Exploration des Trames avec le logiciel Wireshark**

Voici ci-dessous la capture d'une connexion TCP non sécurisée par le logiciel Wireshark

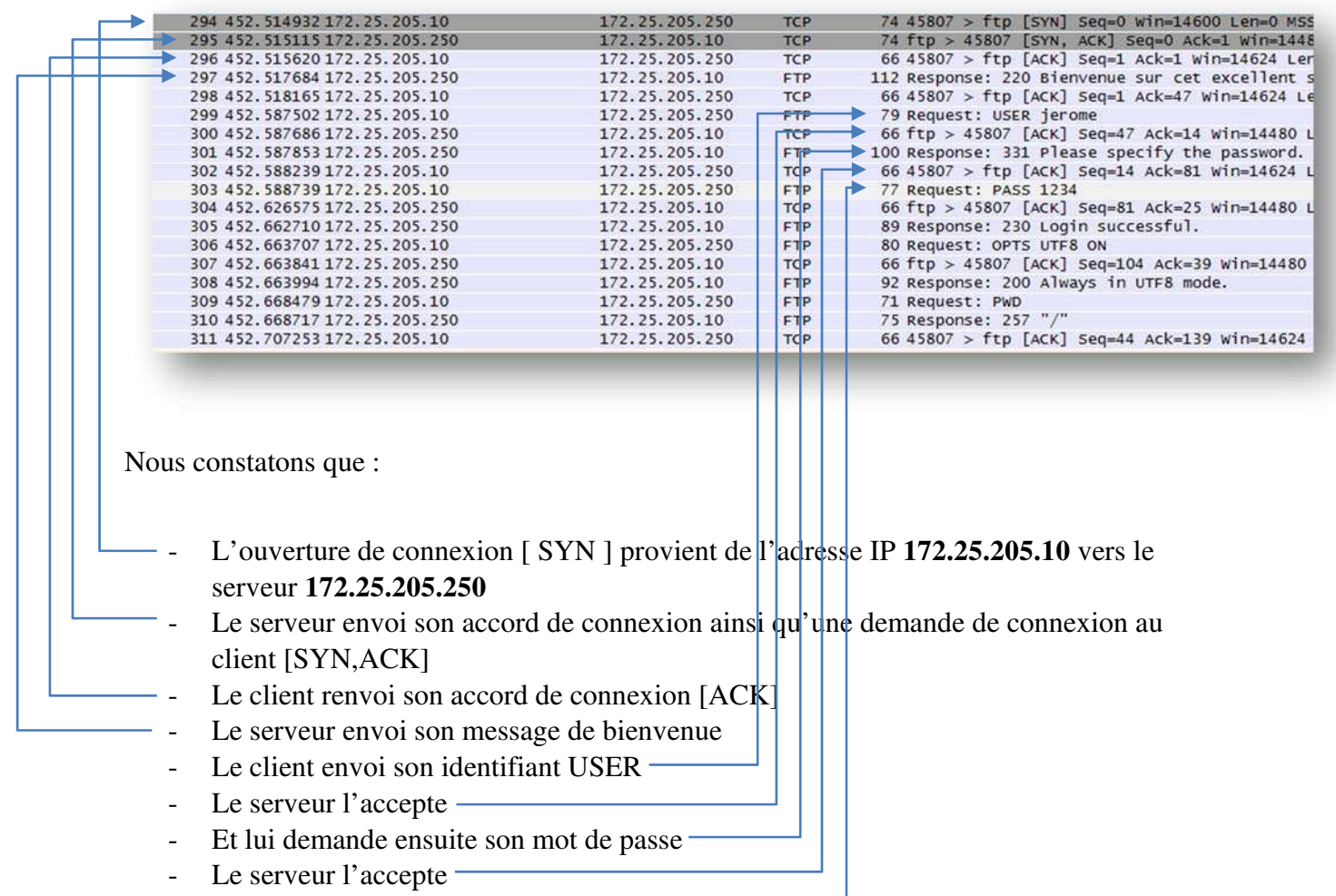

- Et lui répond que le Login est accepté -

Les ports de communications :

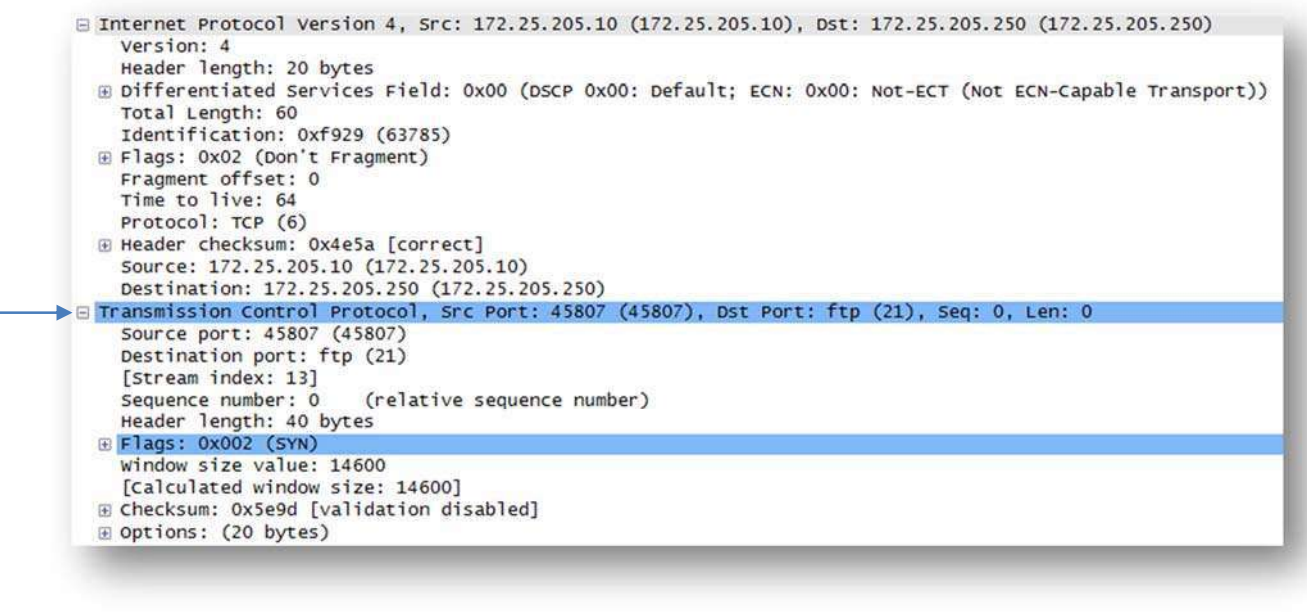

Le client envoi sa demande [SYN] par le port 45807 vers le port 21 du serveur

Toutes les communications de validation de connexion s'effectuent sur ces mêmes ports.

# **Configuration avec Utilisateurs virtuels**

Les utilisateurs sont capables de tout... une protection supplémentaire de **vsftpd** consiste à faire en sorte que le client qui accède ainsi à votre serveur aient des pouvoirs très limités...

 L'idée consiste à créer un utilisateur très particulier, un utilisateur virtuel, qui n'aura donc de droits que dans le cadre de **vsftpd**.

Puisqu'il n'existe pas vraiment sur le système (il n'a pas de mot de passe sur la machine ellemême), il ne pourra faire autre chose que... ce que vous voudrez bien qu'il fasse en tant qu'utilisateur de votre serveur **FTP** : lire, bien sûr, mais pourquoi pas aussi écrire ou créer des fichiers.

 Dès qu'il sortira des répertoires que vous aurez autorisés pour lui (en tentant par exemple d'écrire ailleurs, d'installer un programme ou de lire autre chose), donc dès qu'il tentera d'échapper au cadre du serveur **vsftpd**, le système le rejettera en tant qu'utilisateur inconnu ! Il s'agit là d'une protection encore plus efficace.

 Elle s'opère en quatre étapes : la création d'une micro base de données qui contient les utilisateurs que vous autoriserez, la liaison de PAM avec cette base, la création d'un utilisateur virtuel, vers lequel sera mappé tout utilisateur autorisé et le paramétrage de **vsftpd** pour lui donner les droits que vous voudrez.

# **Création de la base de données**

Il s'agit là d'une étape délicate si vous ne maîtrisez pas PAM.

Pour faire simple, PAM est le module d'authentification le plus efficace et le plus développé à ce jour sur les systèmes Linux.

Il utilise une base de données qui contient la liste des utilisateurs. Bien sûr, nous pourrions créer un utilisateur et **PAM** l'intégrerait directement dans sa base de données. Mais justement, nous ne voulons pas que l'utilisateur existe vraiment sur le système !

Nous ne le créons donc que pour PAM et en dehors de la machine elle-même.

Pour ce faire, créons un fichier, qui contiendra la liste des utilisateurs virtuels que nous voulons ajouter.

La règle est : sur la première ligne un login, sur la seconde le mot de passe correspondant, sur la troisième un autre login, sur la quatrième son mot de passe, etc. autant de fois que vous voudrez ajouter d'utilisateurs.

Par exemple, créons le fichier virtuels.txt, qui contiendra :

Nous avons besoin d'installer le paquet "libpam-pwdfile" s'il n'est pas présent sur le serveur:

## **apt-get install libpam-pwdfile**

Pour utiliser PAM vous devez créer un nouveau fichier **"/etc/pam.d/vsftpd**" et y ajouter les lignes suivantes :

D'abord sauvegarder votre fichier d'origine : **cp /etc/pam.d/vsftpd /etc/pam.d/vsftpd.bak** 

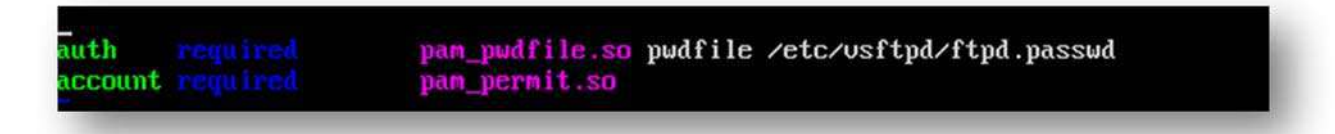

Il faut ensuite prendre soin de commenter ou retirer toutes les autres lignes présentes dans le fichier **vsftpd.conf** qui doit uniquement contenir les lignes ci-dessous :

**Attention :** avec cette configuration, les utilisateurs locaux ne seront plus capables de se connecter.

```
listen=YES 
anonymous_enable=NO 
local_enable=YES
write_enable=YES
local_umask=022
nopriv_user=vsftpd 
virtual use local privs=YES
guest_enable=YES 
user_sub_token=$USER
local_root=/var/www/$USER <
chroot_local_user=YES
hide_ids=YES 
guest_username=vsftpd
```
Le nom du répertoire « **local root** » sera celui ou vous créerez vos utilisateurs

## **Créer un utilisateur local sans shell**

On nomme notre utilisateur '**vsftpd'**.

Lorsqu'un utilisateur virtuel se connectera, Ubuntu utilisera ce nouvel utilisateur '**vsftpd'** pour ses droits d'accès et de possession: chown et chmod.

### **useradd --home /home/vsftpd --gid nogroup -m --shell /bin/false vsftpd**

Il faut maintenant créer des utilisateurs virtuels :

#### **htpasswd -cd /etc/vsftpd.passwd utilisateur1**

Pour les utilisateurs suivants :

#### **htpasswd –d /etc/vsftpd.passwd utilisateurX**

Puis les répertoires de ces utilisateurs :

**mkdir /var/www/utilisateurX** 

#### **chmod 755 /var/www/utilisateurX**

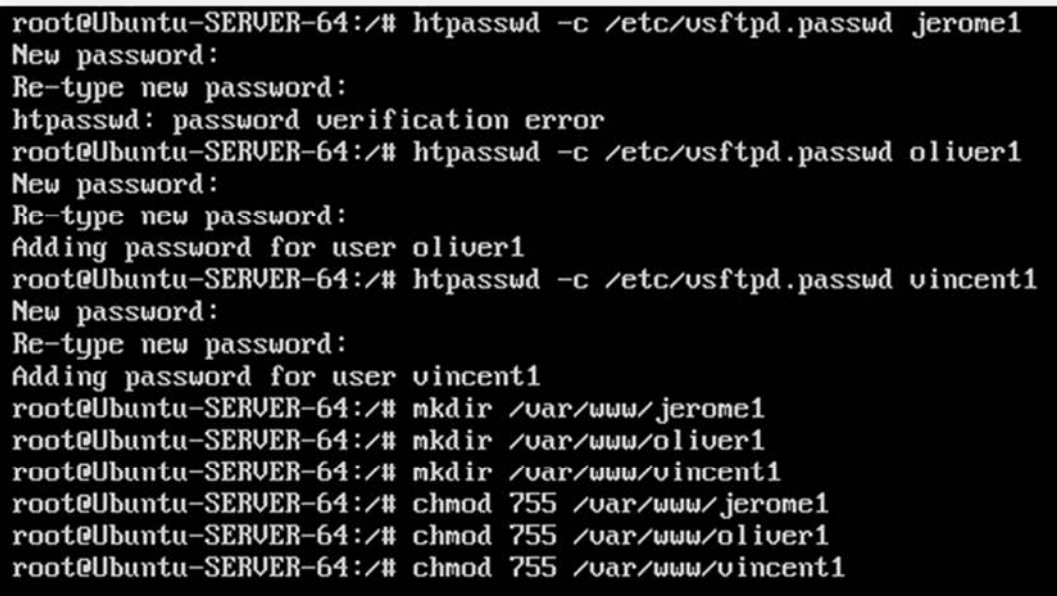

Comme précédemment on crée un répertoire **"/var/www/utilisateur/partageftp**" **dans le dossier personnel de chaque utilisateur** :

## **\$ mkdir /var/www/utilisateur/partageftp**

#### **\$ sudo chown utilisateur:utilisateur /var/www/utilisateur/partageftp**

#### **\$ sudo chmod 755 /var/www/utilisateur/partageftp**

Et enfin modifier le fichier **"/etc/fstab"** pour monter automatiquement le répertoire partagé dans le home de chaque utilisateur.

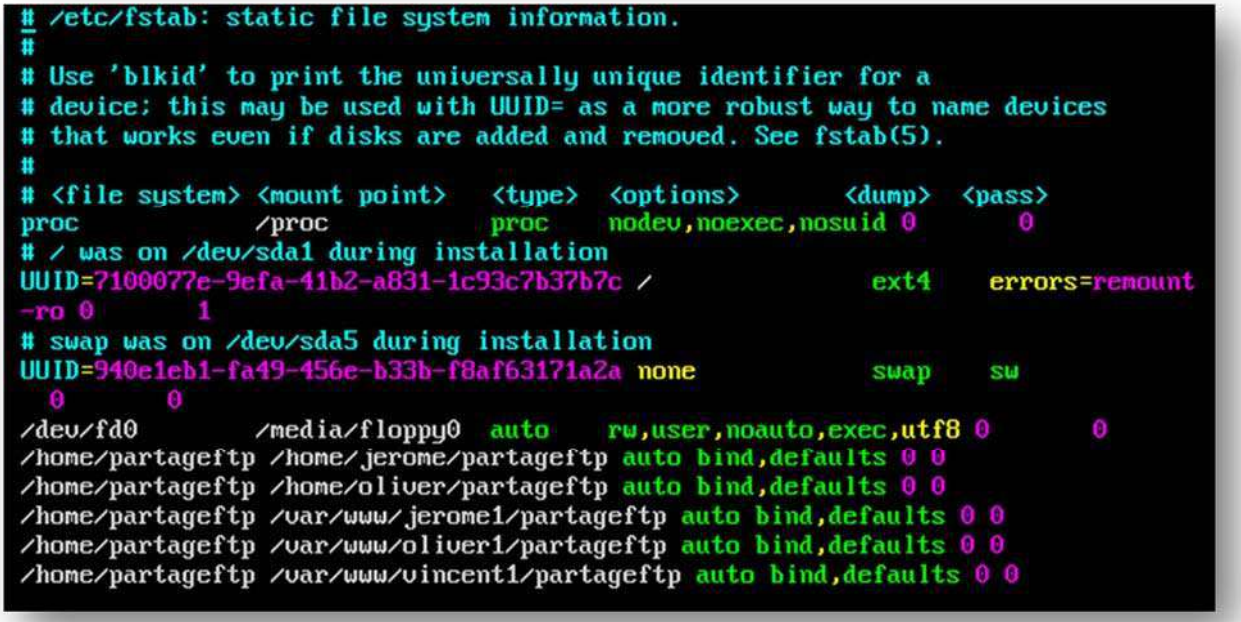

Pour ce faire, il faut ajouter la ligne suivante dans le **fstab**, une ligne par utilisateur différent :

#### **/home/partage /var/www/utilisateur/partage auto bind,defaults 0 0**

Et enfin monter le dossier de partage pour chacun des 3 nouveaux utilisateurs avec la commande :

**mount /var/www/utilisateur/partageftp ( pour les 3 nouveaux utilisateurs )** 

**30** 

Si nous vérifions l'arborescence de notre dossier **/var/www** , nous constatons que les répertoires utilisateur dispose de leurs dossiers **/partageftp** (en lecture seule) et le répertoire **/upload** ( en écriture) créé précédemment .

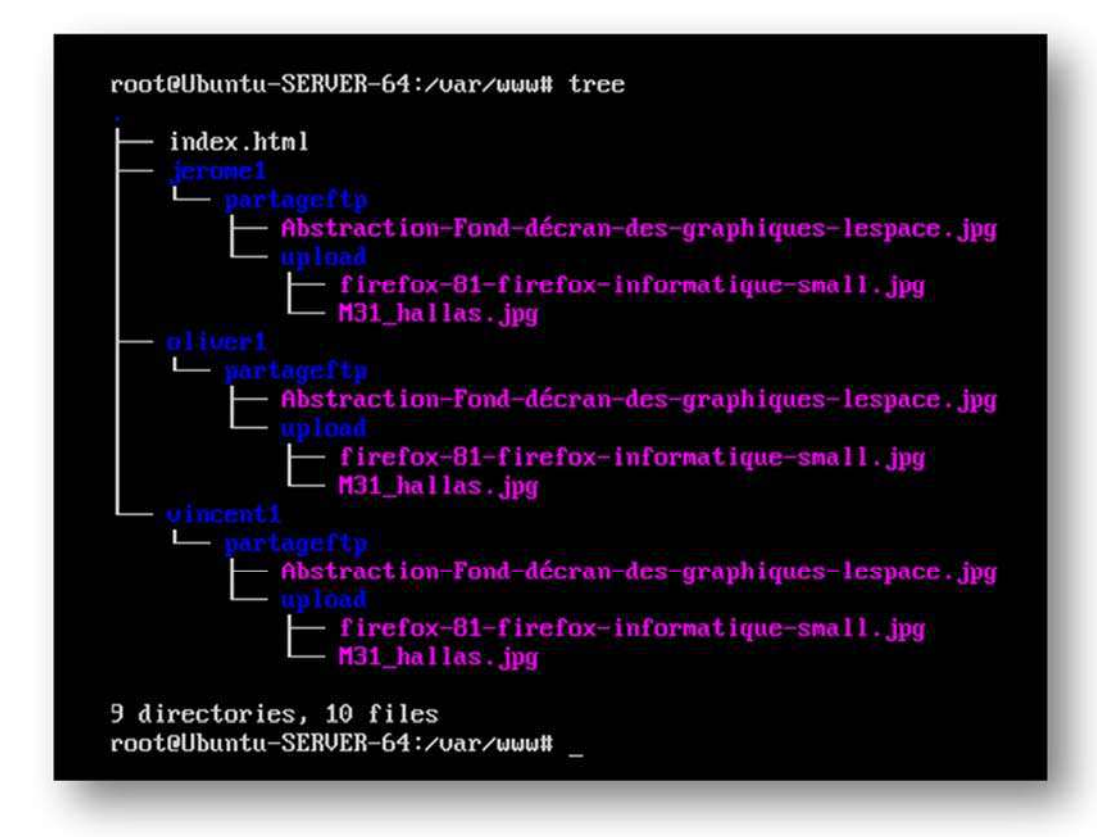

Un essai de connexion avec un des utilisateurs virtuel, permet de constater la bonne arborescence des répertoires, les droits des dossiers **/partage** et **/upload** et que l'utilisateur virtuel est bien bloqué dans son dossier.

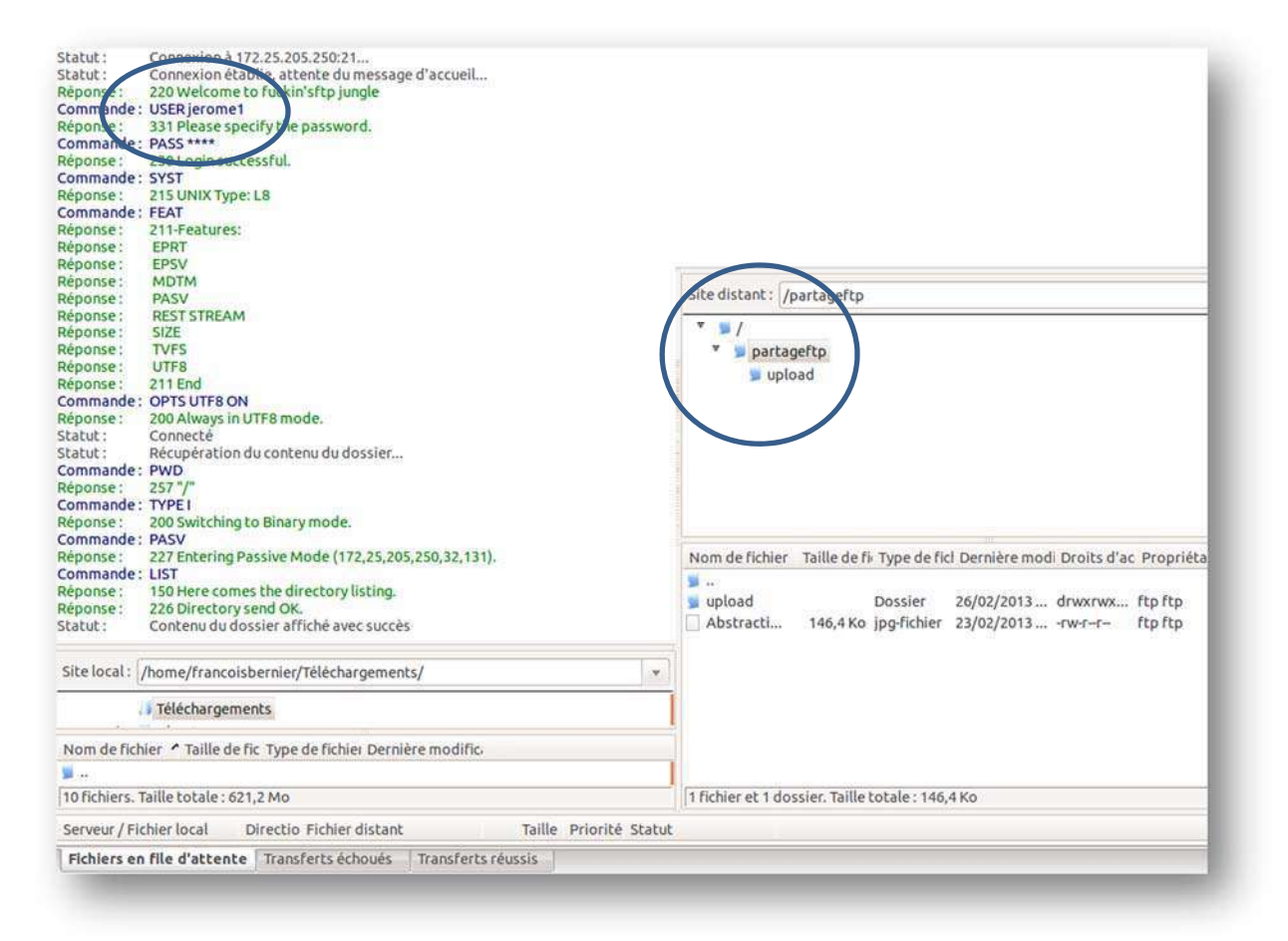

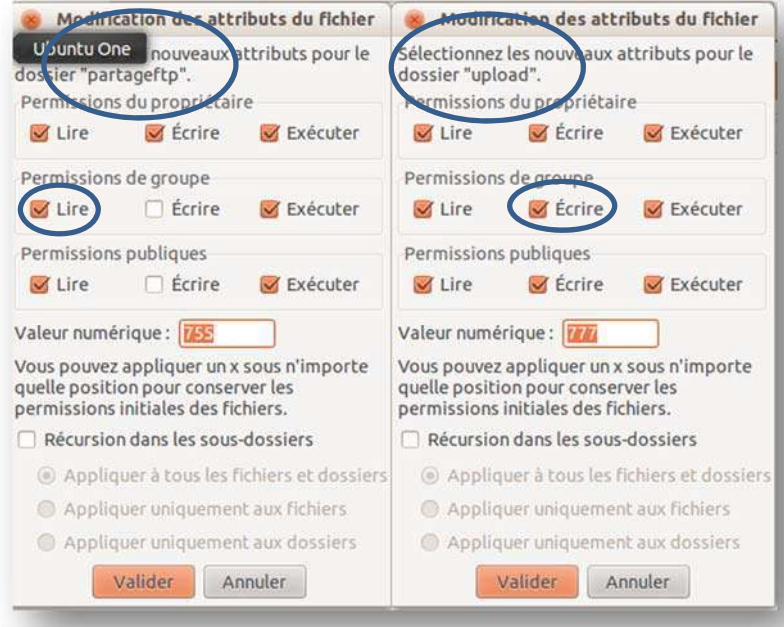

l